# 付属ソフトでGWの思い出を・・・

ー眼レフデジカメもかなり身近な存在になってきましたが、みなさんはデジカメの画像をどのように保管されていますか?実はWind で作る owsには、動画の編集ソフトが付属していますが、これをデジカメ写真にも利用する事ができ、静止画だけで動画風のフォトアルバムに仕上げる事ができます。タイトルやBGM、エンドクレジットも追加できます。Windowsムービーメーカーを使ってGWの思い出を素敵なフォトアルバムにしてみませんか。

### Windowsムービーメーカーってどんなソフト?

「Windowsムービーメーカー」は、XPやVista(Home Premium)に付属している動画編集ソフトです。無料だからといってもあなどれません。

■複数の動画、画像を1つにまとめる ■不要なシーンをカットする ■作成した動画に「タイトル」を追加する ■作成した動画にBGMを追加する■動画や画像の切り替え効果を追加する

**W** 

Windows

で作る

!

!

 こんなことがWindowsムービーメーカーでは簡単にできてしまいます。画面左側の「ムービー作業」の順番に従い、作業を進

 めていくだけで動画の編集や静止画でワンランク上のフォトアルバムが作成できます。最初にタイトル、最後

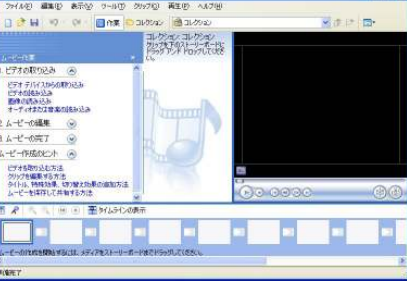

画面左側の作業手順を順番に進んでいくだけで、カッコイイ動画が完成します。**画面中央**には、選択した素材や効果の一覧 が表示されます。ここから画面下部へのドラッグ&ドロップが基本の操作です。**画面右側**には、プレビュー画面があります。 作業中でもプレビューできますので、確認しながら作業を進める事ができます。**画面下部**が作業場です。素材を追加したり、 並び替えたり、切り替え効果やタイトルなどを追加します。

にエンドロールをつければ、映画のようなオリジナルコンテンツに仕上がります。(説明はXP版です)

### お気に入りの写真でワンランク上のスライドショーを作ってみよう!

 では、実際にWindowsムービーメーカーを操作してみましょう。Windowsムービーメーカーは、「アクセサリ」の中にあります。「スタート」⇒「すべてのプログラム」⇒「アクセサリ」⇒「Windowsムービーメーカー」を選択します。

- 1. 左側の「**1. ビデオの取り込み」**から素材を取り込みます。今回は「**画像の読み込み**」でデジカメ写真 ネ読み込みます。読み込んだ画像は画面中央の「コレクションビュー」に表示されます。
- 2. 画面下の「**ストーリーボード**」に写真を並べます。「コレクションビュー」から画像を**ドラッグ&ドロップ** するだけです。並び替えも自由にできます。

 これで、普通のスライドショーは完成です。でもWindowsムービーメーカーはここからが違います。「切り替え効果」 「特殊効果」 「BGM」 「タイトルやクレジット」の追加ができます。

#### 切り替え効果で思い出を演出

 写真と写真の切り替えの時に、いろんな効果をつける事ができます。「**2.ムービーの編集**」に60種類も用意されている「**切り替え効果**」もコレクショ ンビューからストーリーボードにドラッグ&ドロップするだけです。プレビュー で効果を確認できますので、いろいろ試しながら作業を進める事ができます。(Vista版では63種類の切り替え効果に増えてます。)

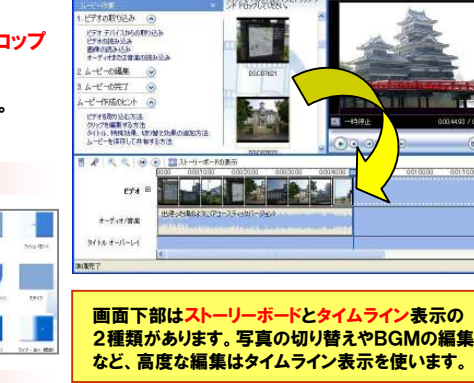

**CHIP - CHIPPE CONTACT** 

#### BGMでさらにグレードアップ!

 ムービーメーカーでは、BGMを追加する事もできます。旅行中に聞いていた曲や、お気に入りの曲をBGMにすれば、思い出のフォトアルバムがさらにグレードアップできます。

「1. ビデオの取り込み」から「オーディオまたは音楽の読み込み」をクリックします。 パソコン内の音楽 ファイルを選択して、ストーリーボードにドラッグ&ドロップすれば、BGMの取り込み完了!

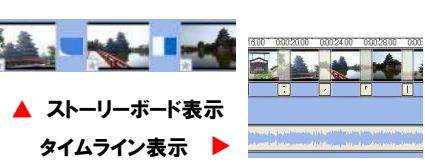

### 映画みたいなタイトルをつけよう!

オリジナルフォトアルバムの仕上げはタイトルの追加です。 **タイトルやクレジット**をつければ、更に立派な「**作品**」に仕上がります。 画面左側の「2. ムービーの編集」で「タイトルまたはクレジットの作成」 をクリックします。どこにタイトルを追加するかを決定して、テキストを書き込むだけ。**タイトルアニメーション、フォントと色**の変更もできます。 最後に「**3. ムービーの完了**」の中にある「コンピュータに保存」をクリッ クレて「ムービーの保存ウィザード」で保存します。

Vista (Home Premium)には更にWindowsDVDメーカーが付属 しています。WindowsDVDメーカーでは市販のDVDのようなメニュー 画面も追加作成できます。作成したフォトアルバムをWindowsDVDメーカーでDVDに書き込めば、通常のDVDプレーヤーで再生できるファイル形式に変換できますので大画面テレビで鑑賞することもできます。

#### 楽しいGWの思い出をフォトアルバムで蘇らせてください!

## **ビジネスで利用!?**

プライベートのフォトアルバム作りも楽しいですが、フォトアルバムは ビジネスにも利用できますよ。

 商品の写真や現場の写真などを組み合わせて、タイトルや説明をつければ、一味違ったプレゼン資料を作成する事ができます。 Windowsムービーメーカーで作成したファイルはWMV形式ですので、 WindowsMediaPlayerで再生できます。特別なソフトは必要ありませんので、プレゼン相手にも、気軽に渡せます。

### BGMはWindowsMediaPlayerで・・

ムービーメーカーに読み込める音楽ファイル(**MP3**形式)は WindowsMediaPlayerで 作成できます。CDをセットしたら、「**取り込み**」の下の小さな▼ をクリックして「**形式**」でMP3を 指定します。画面右下の「<mark>取り</mark> **込みの開始**」をクリックすると

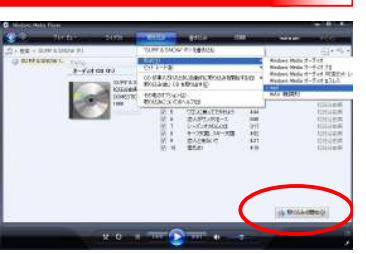

 変換、取り込みが始まります。取り込まれたMP3ファイルは、「MyMusic」フォルダに保存されます。

# 開発室から

 みなさんはETCの入手はできましたか?私はまだETCカードしか 持っていません。カードだけでは割引がきかないので、しばらくは高速道路を使った遠出は気が引けます。早くETCをつけたいなぁ